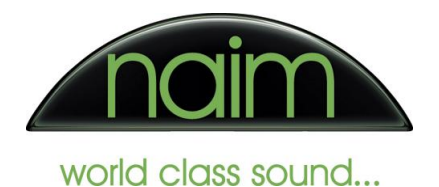

## Audirvana configuration for use with the Naim DAC-V1

Audirvana is a licensed Jukebox style audio player for OSX which supports bit perfect playback of audio files (including high sample rate and 24 bit files) when used with an appropriate audio playback device. As such it is an ideal application to use with the Naim DAC-V1.

Audirvana is a paid-for application but does allow a limited period of license-free evaluation. Naim Audio Ltd have no affiliation or connection with the authors of Audirvana and these instructions do not comprise any specific recommendation for the use of Audirvana with Naim products.

The instructions here are provided simply to assist customers to obtain the performance from their Naim product that they would expect.

To use Audirvana with the Naim DAC-V1 you will need to install Audirvana and configure it appropriately. The required procedure and settings are given in this document.

## **Configuring Audirvana**

Once Audirvana is installed then we need to configure it accordingly for use with the DAC-V1. With the Audirvana application active, select the "Preferences" entry from the "Audirvana Plus" tab...

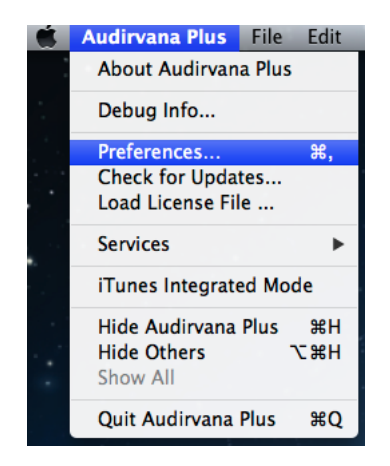

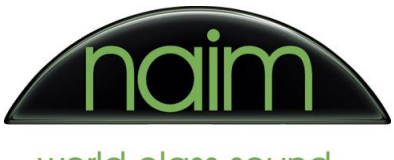

world class sound...

We would suggest that the following settings are made within Audirvana...

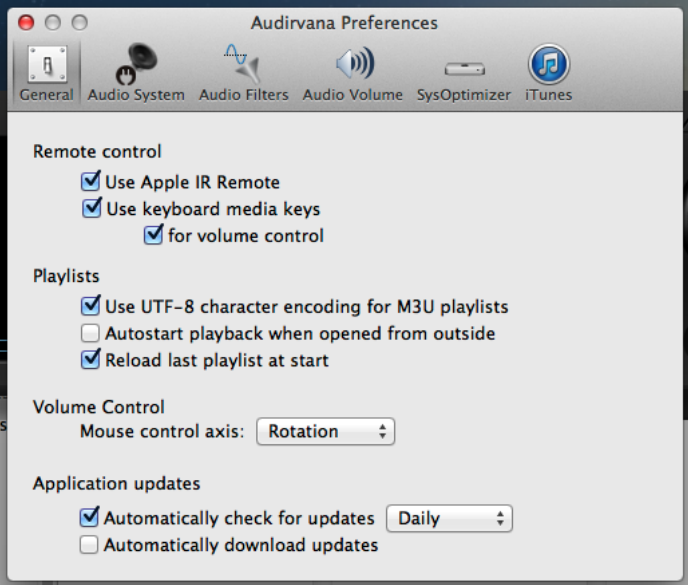

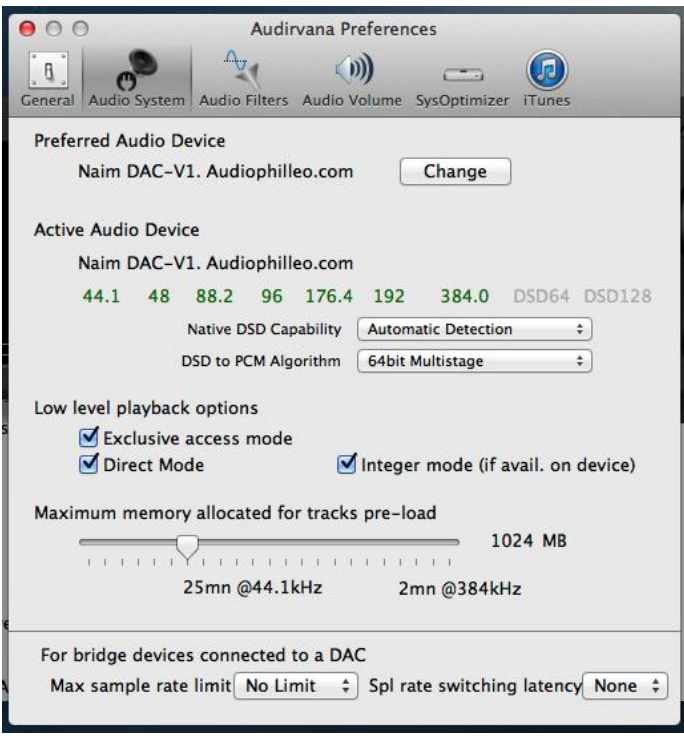

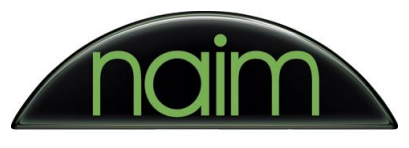

world class sound...

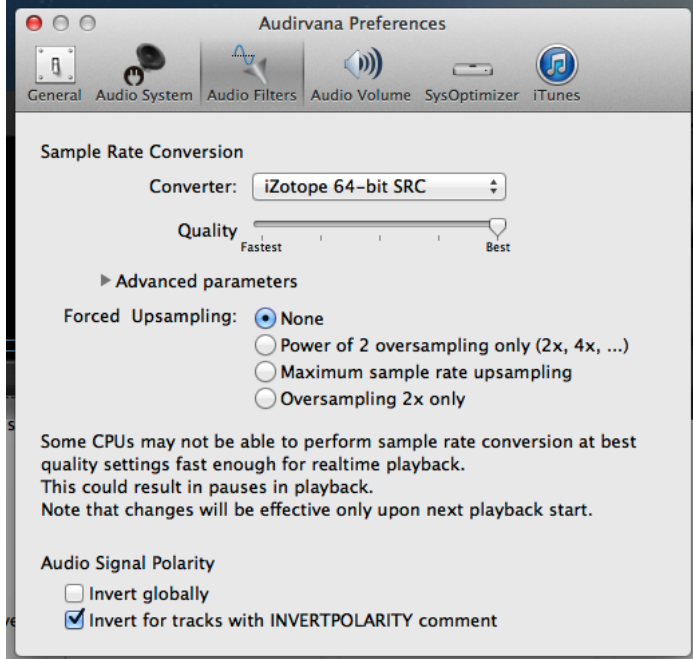

Audirvana may be integrated within iTunes to allow bitperfect playback - to enable this, with the Audirvana application active, select the "Preferences" entry from the "Audirvana Plus" tab and activate the "iTunes Integrated Mode" option.

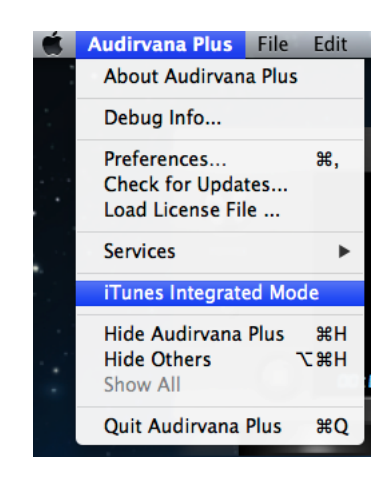

Once you have set up your software then you should test that you are able to drive your DAC "bitperfect" … this is done by selecting the "Settings" -> "BitPerfect" on your DAC-V1, the DAC-V1 will then display:

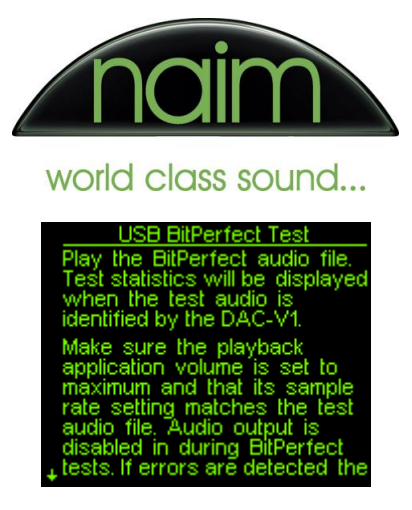

You should then play the bitperfect test files – as the file begins to play the DAC-V1 will display the following message:

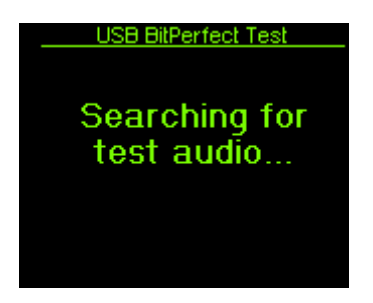

As the audio file progresses, the DAC-V1 will update the display to indicate how far through the test file it is, if any errors are found then they will be shown on this display.

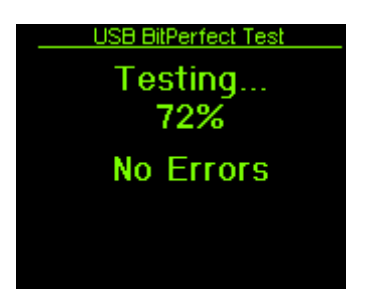

Once the file has completed then you should see the following:

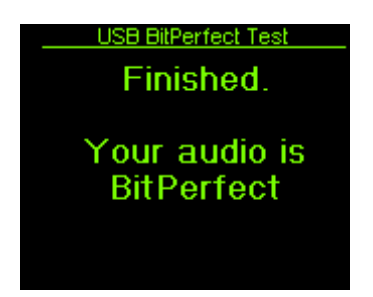

If you do not then please check your settings are the same as above and retest.